# Smartbi V10.5.8-数据挖掘

注意:(新特性列表中:+表示新增;^表示增强)

- [具体改进点如下:](#page-0-0)
- [+【数据挖掘】支持异常检测使](#page-0-1) [用场景功能\(CBLOF\)](#page-0-1)
- [+【数据挖掘】支持异常检测使](#page-1-0)
- [用场景功能\(孤立森林\)](#page-1-0) [+【数据挖掘】增强特征工程](#page-1-1)
- [\(WOE\)模型保存](#page-1-1) [+【数据挖掘】支持自定义调整](#page-1-2)
- [节点目录结构](#page-1-2) [^【数据挖掘】关联规则和聚类](#page-2-0)
- [支持模型自学习](#page-2-0)
- [^【数据挖掘】评估报告重构](#page-2-1) ● 【ETL】指标模型维度和事实 [表新建自助ETL时,自动添加目](#page-3-0) [标数据源节点](#page-3-0)

<span id="page-0-0"></span>具体改进点如下:

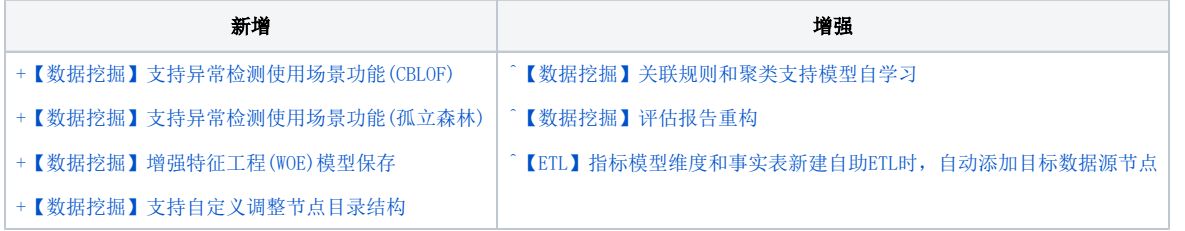

# <span id="page-0-2"></span><span id="page-0-1"></span>+【数据挖掘】支持异常检测使用场景功能(CBLOF)

### 背景介绍

异常检测广泛应用在需要发现离群点的场景中如:欺诈检测、入侵检测等,在数据挖掘中属于经典的场景之一,因此将部分较为经典的异常检测算法通 过spark进行分布式实现。

#### 功能简介

CBLOF(Cluster-Based Local Outlier Factor,基于聚类的本地异常因子)是一个异常检测节点,原理是先用聚类算法把为数据分为K个簇,而后通过 设定占比阈值和突降倍数阈值,把簇区分为大簇和小簇,聚类完成后,计算每个点到最邻近大簇的距离(邻近距离),邻近距离越大的数据点为异常数 据的概率越大。

CBLOF算法适用于当没有已知正常的数据时,对所有输入的新数据进行异常值的辨别。

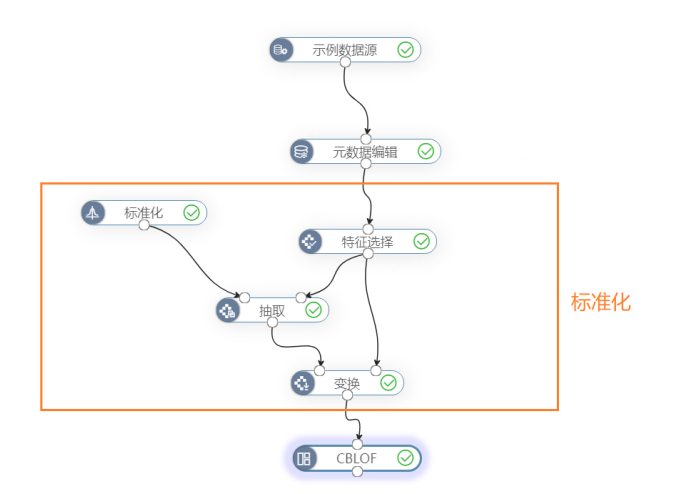

参考文档

详情请参考 [数据挖掘 - CBLOF](https://wiki.smartbi.com.cn/pages/viewpage.action?pageId=92084729)

# <span id="page-1-3"></span><span id="page-1-0"></span>+【数据挖掘】支持异常检测使用场景功能(孤立森林)

### 背景介绍

异常检测广泛应用在需要发现离群点的场景中如:欺诈检测、入侵检测等,在数据挖掘中属于经典的场景之一,因此将部分较为经典的异常检测算法通 过spark进行分布式实现。

### 功能简介

孤立森林是一个异常检测算法节点,需要配合特征选择、训练、预测节点使用(异常检测算法为无监督学习,不需要评估节点)。孤立森林对正常数据 进行采样,训练时随机生成决策树对数据进行划分。在预测未知数据时,决策树划分出某单个数据点需要的划分次数越少,对应的异常分数越高,该数 据点为异常数据的概率越大。

孤立森林适用于用已知为正常的数据作为训练数据,然后对未知的新数据作预测,检测新数据中的异常数据。

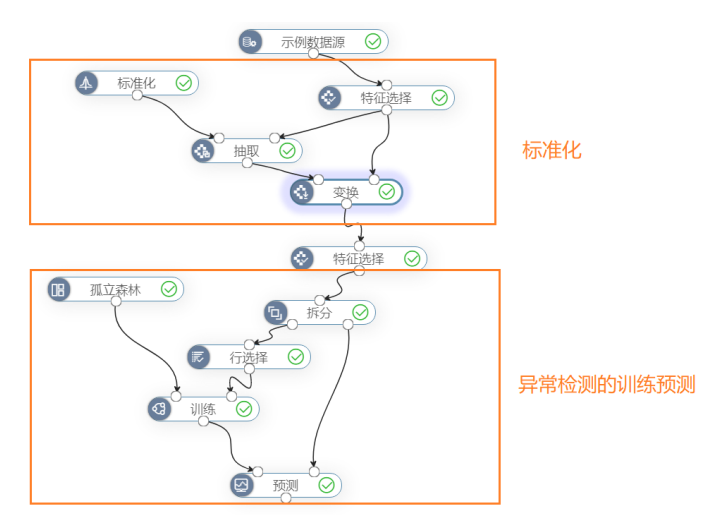

# 参考文档

<span id="page-1-4"></span>详情请参考 [数据挖掘 - 孤立森林。](https://wiki.smartbi.com.cn/pages/viewpage.action?pageId=100250665)

# <span id="page-1-1"></span>+【数据挖掘】增强特征工程(WOE)模型保存

### 背景介绍

旧的特征工程功能没有保存模型机制,导致用户需要手工记住参数来进行模型发布,因此新增支持类似WOE特征工程模型的保存机制。

### 功能简介

WOE编码节点和评分卡构建节点现在支持保存模型,保存的模型可以展示模型参数,以及再次使用进行预测。

新增了数据预测节点用于对特征工程模型(WOE编码模型、评分卡模型)进行预测,可以配合这些模型的保存功能,把已保存的模型接入数据预测节点对 新数据进行预测。

### 参考文档

<span id="page-1-5"></span>详情请参考 [数据挖掘 - 数据预测。](https://wiki.smartbi.com.cn/pages/viewpage.action?pageId=51942289)

# <span id="page-1-2"></span>+【数据挖掘】支持自定义调整节点目录结构

### 背景介绍

用户有时候想要调整挖掘实验里左侧节点树的目录结构。同时挖掘能够上传自定义节点,但是无法修改目录结构,导致上传的新节点有时候无法正确归 类,因此需要能够支持自定义目录结构功能。

# 功能简介

用户可以根据需要以拖拽的方式调整节点目录中的文件夹顺序、节点顺序、节点归类等。上传的自定义节点也能在目录结构中调整。支持新建目录。

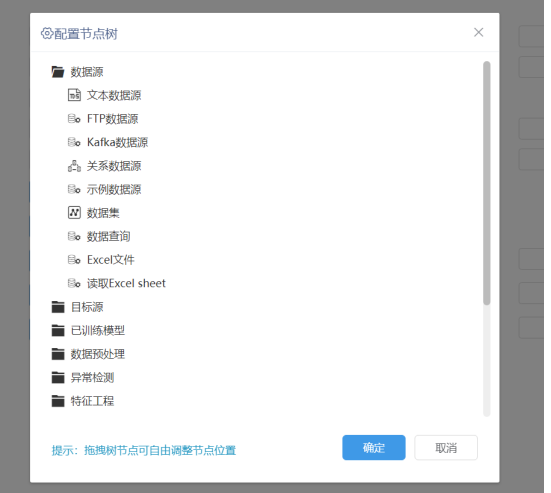

# 参考文档

<span id="page-2-2"></span>详情请参考 [数据挖掘 - 自定义节点目录结构](https://wiki.smartbi.com.cn/pages/viewpage.action?pageId=92084805)。

# <span id="page-2-0"></span>^【数据挖掘】关联规则和聚类支持模型自学习

#### 背景介绍

旧的模型自学习功能只支持分类算法的自学习任务,无法作用于聚类算法和关联规则算法,因此模型自学习需要支持关联规则和聚类任务。

#### 功能简介

可以在聚类任务和关联规则任务实验中进行模型自学习的设置,关联到对应的聚类模型和关联规则模型,实现对该模型的自动更新。

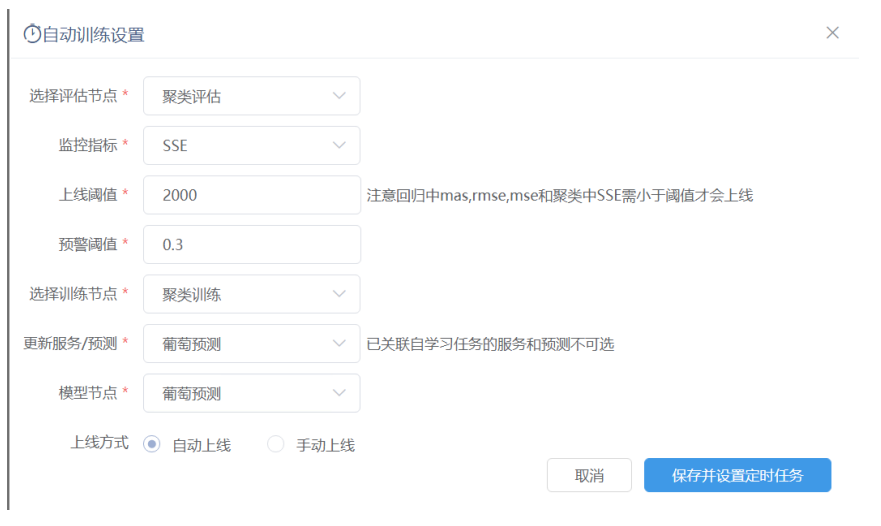

## 参考文档

<span id="page-2-3"></span>详情请参考 [数据挖掘 - 模型自学习和模型批量预测使用示例。](https://wiki.smartbi.com.cn/pages/viewpage.action?pageId=92084814)

# <span id="page-2-1"></span>^【数据挖掘】评估报告重构

旧的评估报告的功能通过电子表格的方式展现,重构后通过仪表盘的方式展现。

# 功能简介

通过在数据模型中建有若干个Java查询,用于获取挖掘实验中的评估节点中的数据,获取的结果输出到仪表盘,并最终能够通过仪表盘进行数据展现。

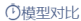

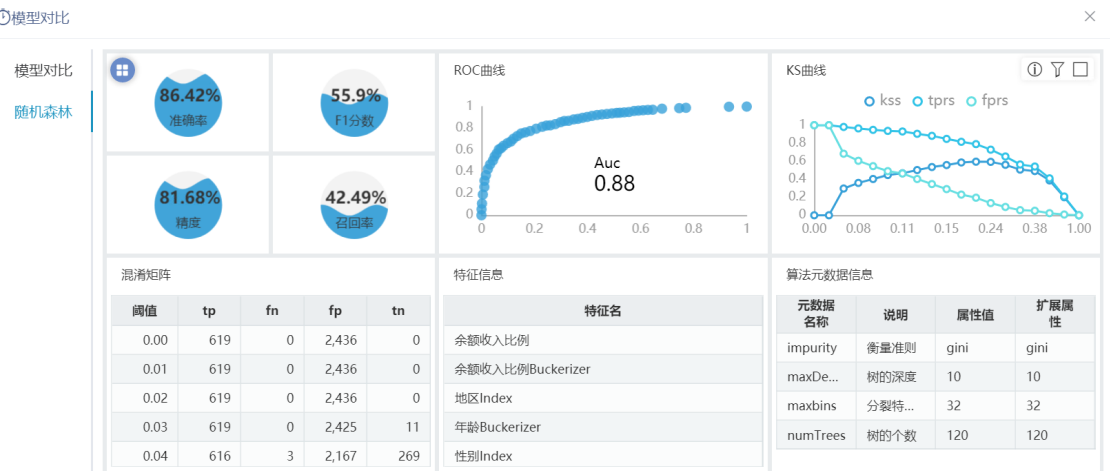

# 参考文档

<span id="page-3-1"></span>详情请参考 [数据挖掘 - 模型对比。](https://wiki.smartbi.com.cn/pages/viewpage.action?pageId=76697949)

# <span id="page-3-0"></span>^【ETL】指标模型维度和事实表新建自助ETL时,自动添加目标数据源节点

#### 背景介绍

指标模型基于维度和事实表新建自助ETL时,自动添加目标数据源节点,并填写好相关参数。

### 功能简介

指标模型基于维度和事实表新建自助ETL时,会在新建的ETL中自动添加关系目标表(覆盖)节点,并自动填写数据库、Schema、表名的信息。

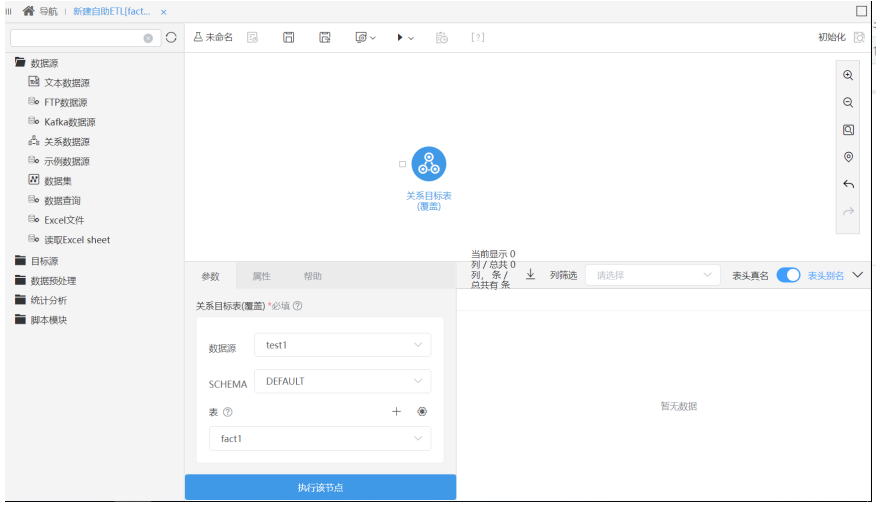